## WorksRight Software, Inc.

### **ZIP/CITY Monthly Update**

### **June, 2021**

#### **Your June update of the ZIP/CITY System is enclosed.**

The enclosed update contains the June, 2021 USPS city/state database information. It is valid until 09/30/2021. Please install this update as soon as possible.

Even though you are receiving monthly updates and there is considerable overlap in the expiration dates, we strongly encourage you to continue to install updates as soon as possible after they are received.

#### **Zip Codes added by the U.S. Postal Service in June**

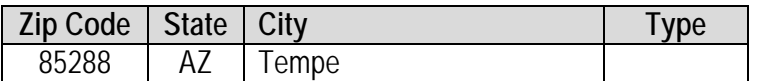

#### **Zip Codes removed by the U.S. Postal Service in June**

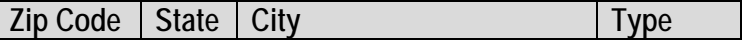

\*\*\* No existing Zip Codes were removed in June. \*\*\*

A complete list of Zip Codes added and removed can be viewed by selecting option 1 from the ZIP/CITY Menu and pressing the F24 function key.

\* Unique Zip Codes are Zip Codes assigned to a specific organization.

\*\* Military Zip Codes use the following special State and City abbreviations:

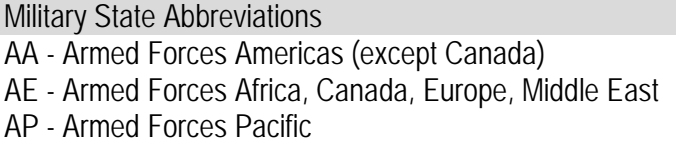

Military City Abbreviations APO – Army Post Office DPO - Diplomatic Post Office FPO – Fleet Post Office

#### **FIPS Code Updates**

No new FIPS codes were added or removed in June.

# WorksRight Software, Inc.

#### **Area Code Updates**

Three new telephone area codes were added in June. Telephone area code 448 was added as an overlay for the Florida Panhandle. Telephone area code 448 covers the same geographical area as the existing telephone area code 850.

Telephone area code 572 was added as an overlay for central Oklahoma. Telephone area code 572 covers the same geographical area as the existing telephone area code 405.

Telephone area code 582 was added as an overlay for central Pennsylvania. Telephone area code 582 covers the same geographical area as the existing telephone area code 814.

#### **CD-ROM's**

This is a reminder about CD-ROM's. The CD-ROM's we send to you become your property. We do not expect you to return any of them to us.

You should always retain the current and the prior update, but after that, they can be disposed of in any manner you deem proper.

To install an update of the ZIP/CITY System do the following:

- 1. Sign on as any user with \*ALLOBJ special authority.
- 2. Have all users sign off the ZIP/CITY System library. The ZIP/CITY System must not be in use during the new release installation. QTEMP should be in your library list.
- 3. Load the ZIP/CITY System CD-ROM.
- 4. Key LODRUN DEV(device name)
- 5. You will be asked to select the load method: Interactive or Batch.
- 6. If you select batch, you will be prompted for the start time. When the update ends, you will receive a message telling you that the installation has completed.
- 7. If you select interactive, upon completion of the installation, the ZIP/CITY System main menu will be displayed.
- 8. The new version number is **Z.21.06**

WorksRight Software, Inc. Phone 601-856-8337 or e-mail *[software@worksright.com](mailto:software@worksright.com)*

*WorksRight Software, Inc. is a non-exclusive licensee of the United States Postal Service. The price of the ZIP/CITY System is neither established nor controlled or approved by the U.S. Postal Service. The following trademarks are owned by the United States Postal Service®: ZIP, ZIP Code, ZIP +4, DPV, RDI, LACSLink, CASS, CASS Certified, USPS, United States Postal Service, U.S. Postal Service, and Postal Service.*